# Software

[Playing DVDs wi](#page-1-0)th VLC

# <span id="page-1-0"></span>Playing DVDs with VLC

## Summary

At this time, we recommend using the **VLC media player** to play all video and DVD content. If a DVD offers to use or install any additional software, such as the InterActual or Real player, **please do not run or install these as they are apt to cause playback issues.**

## **Directions**

**1.** Insert your DVD. If your computer asks how to play this dvd, click the banner and select **VLC media player**

2. If your computer does not ask how to open and does not open VLC m to manually open VLC and play the DVD. Click the start button VanCd search media player .

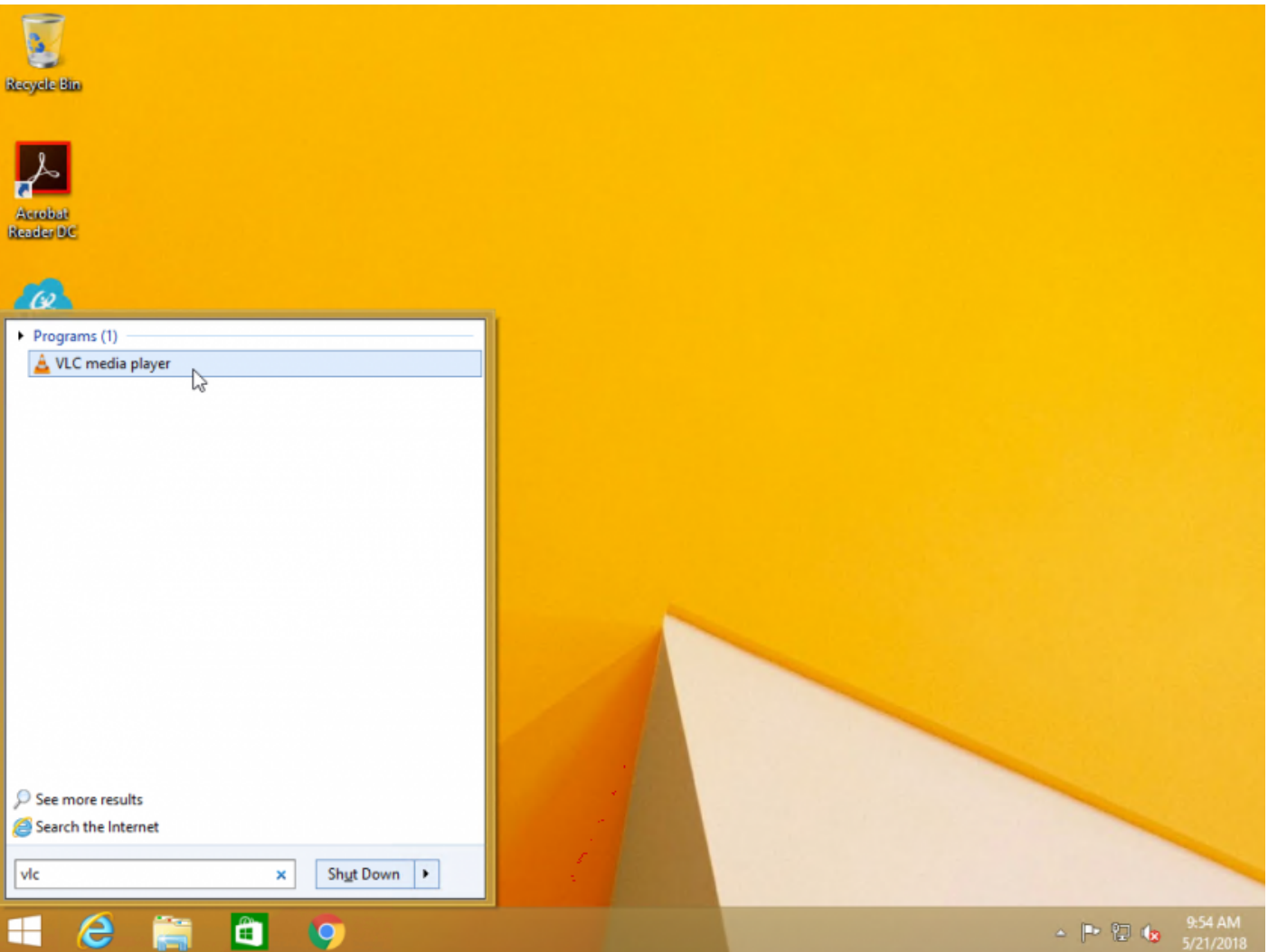

**3.** Once VLC is open, click the **Media** button in the top left and then click **Open Disc...** . When the Open Media window appears, ensure that your DVD is selected on the **Disc Device** menu and then click **Play** at the bottom. VLC will now start to read and play your DVD.

### Troubleshooting

1. Allow your computer one minute to decode Dinsen DyVD VDs and other big movies are stored on the DVD in an encoded format to prevent piracy. is a CPU intensive process that may take some time. Please allow you decode the disk before it starts playing.

2. Close other running softwarbelp your computer decode the DVD faste other programs are closed when playing DVDs. The process is very CP other programs such as Chrome can slow down the decoding process.

3. Check your dvd for smudges and scAa quhies. wipe with a glasses clear remove most smudges and defects that will prevent a DVD player from

4. Submit a Helpdesk tipcliceatse let us know if a DVD is still unable to p steps. We want to hear about issues like this to help prevent classroo All requests for help playing a DVD shoul**Ed cuple on tisse**reton a thoso ur campus help fix the issue.